#### **Meritev signalov satelitske televizije**

### **Prenos televizijskega signala preko satelitov**

Prvi prenos televizijskega signala je leta 1962 preko komunikacijskega satelita Telstar nad Atlantskim oceanom prinesel živo sliko iz Evrope v Severno Ameriko. Pet let kasneje je Sovjetska zveza izstrelila serijo satelitov poimenovanih Orbita, ki so iz postaj na zemlji, razpošiljali televizijski signal na širše geografsko območje, kot je bilo to možno s takratnimi zemeljskimi oddajniki.

Satelitska televizija sprva ni zaživela, saj je bila oprema za sprejem televizijskega signala preprosto prevelik finančni zalogaj za povprečno gospodinjstvo. Z razvojem visokofrekvenčne polprevodniške tehnike, so tehnološko napredovali sprejemniki, kar je omogočilo uporabo manjših paraboličnih zrcal (satelitskih krožnikov) za sprejem signala in s tem nižjo ceno celotnega sistema.

Prenos televizijskega signala se začne z zemeljsko postajo, ki z veliko anteno (krožnik premera 9-12 metrov) oddaja signal. Velika antena omogoča ozek snop signala in s tem večjo sprejeto moč na strani satelita. Tam se signal zaradi izogibanja interference med sprejemom in oddajo prestavi v drugo frekvenčno območje – C (4 – 8 GHz – motnje vnašajo interferenčni pojavi na zemlji) ali Ku (12 – 18 GHz – motnje vnašajo dežne kaplje, sneg) in odda nazaj na zemljo, tokrat z manj usmerjeno anteno. Uporabnik sprejme signal s satelitskim krožnikom premera okoli 1m, na žarilec pa je navadno nameščen nizkošumni ojačevalnik s frekvenčnim pretvornikom, ki nam signal iz visokih frekvenc preslika v nižji L frekvenčni pas (-10 GHz), kjer nam manj slabljenja vnaša naš povezovalni kabel. Signal nato dekodira namenski sprejemnik.

Že od samega začetka, se je pojavila potreba po kodiranju plačljivih kanalov. V času analogne tehnike, se je namensko popačil sinhronizacijski signal, ki je zmešal vrstni red vrstic, ali pa premaknil njihov začetek tako, da je bila slika ne gledljiva. Z uporabo ustrezne kartice, ki je vsebovala postopek/kodo za dešifriranje, je lahko sprejemnik ponovno sestavil TV sliko. Ko je na prelomu tisočletja prišlo do zamiranja analogne televizije in je oddaja prešla na digitalno, se je kodiranje izvedlo nad digitalnimi podatki, z uporabo običajnih postopkov šifriranja.

Najnovejši standard za SAT-TV je poimenovan DVB-S2, uporablja pa video kodek H.264 (MPEG-4 AVC) za televizijo ultra visoke ločljivosti (omogoča tudi prenos 4K UHD TV).

Danes se sistem satelitske televizije ne financira več s strani uporabnikov, ki bi plačevali za gledanje kanalov (ta jim je dostopna preko IPTV, VOD - video na zahtevo), temveč s strani nacionalnih televizij, ki so zakonsko dolžne s svojim signalom pokrivati večino svojih gledalcev. Ker to na odročnih krajih pomeni velik finančni zalogaj (vzpostavitev infrastrukture), je pogosto cenejša alternativa prenos signala preko satelita. Tako so skoraj vsi programi, ki jih lahko preko satelita sprejmemo danes na voljo za brezplačni ogled brez šifriranja.

## **Seznam potrebnih pripomočkov**

Za izvedbo vaje potrebujemo:

- Parabolično zrcalo z žarilcem in premerom okoli 80 cm
- Harmonski konverter za K<sub>u</sub> območje
- Bias-T člen za frekvence do vsaj 4 GHz
- Spektralni analizator za frekvenčno območje 700 MHz 2700 MHz
- Kable za vse povezave

Postavitev merilnih pripomočkov prikazuje Slika 1, razporeditev pa Slika 2.

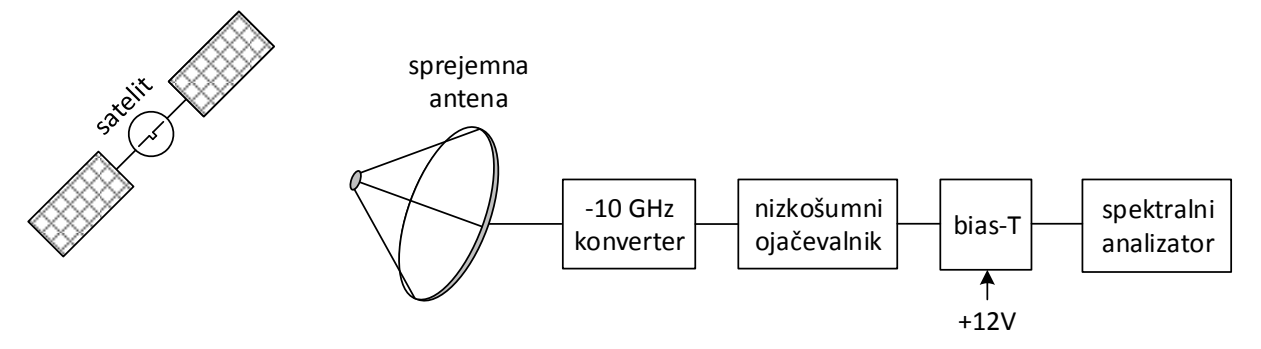

*Slika 1: Skica vezave merilnih pripomočkov*

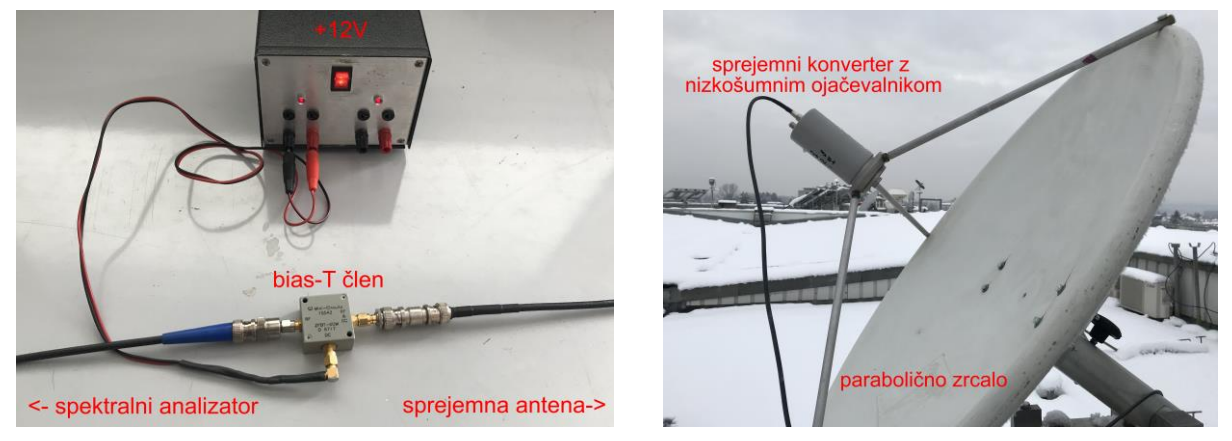

*Slika 2: Slika vezave merilnih pripomočkov*

# **Opis poteka vaje**

Pri vaji merimo lastnosti frekvenčnega spektra, ki ga sprejmemo iz satelita. Za začetek si izberemo enega izmed vidnih televizijskih satelitov iz naše lokacije (Astra, Hot Bird ali Eutelsat). Določimo njegovo lokacijo na nebu (azimut, elevacija) s pomočjo računalniškega ali mobilnega programa, ter vanj usmerimo sprejemno anteno. Snop antene je precej ozek, zato bodo že manjši premiki antene pomenili vidno spremembo na sliki spektralnega analizatorja. Ko grobo nastavimo anteno, priključimo merilne instrumente, ter napajanje ojačevalnika na anteni (+12V na bias-T člen).

Spektralni analizator nastavimo na L frekvenčno območje 950 MHz – 2150 MHz, kamor se preslikajo naši sprejeti signali iz K<sub>u</sub> frekvenčnega območja. Fino nastavitev antene opravimo z opazovanjem slike spektralnega analizatorja. Anteno počasi premikamo okoli grobe nastavitve in iščemo najmočnejši sprejeti signal. Pri tem seveda pazimo, da ne izberemo

takšnega satelita, ki ga iz delovne točke ne moremo sprejeti, ali pa da na naši poti stoji ovira (antenski stolp, robotizirana antena).

Nato zožimo pasovno sito spektralnega analizatorja (RBW) in video sito (VBW), kolikor nam to dopušča spektralni analizator, da je hitrost meritve še vedno sprejemljiva.

Preštejmo število kanalov, ki jih oddaja izbrani satelit (v posameznem kanalu je kodiranih več televizijskih programov, odvisno od ločljivosti), zapišemo si osrednje frekvence vsaj 10 kanalov, njihovo pasovno širino, ter razmerje med signalom in šumom v dB. Pomagamo si z markerjem na spektralnem analizatorju. Za meritev pasovne širine je potrebno zmanjšati frekvenčno območje (span) in ustrezno nastaviti obe siti (RBW/VBW). Pri meritvi moči signala moramo biti pozorni, da na zaslonu ne utripa napis ali lučka UNCAL, kar pomeni da zardi neustrezne nastavitve RBW/VBW (prehiter prelet) meritev moči ni pravilna.

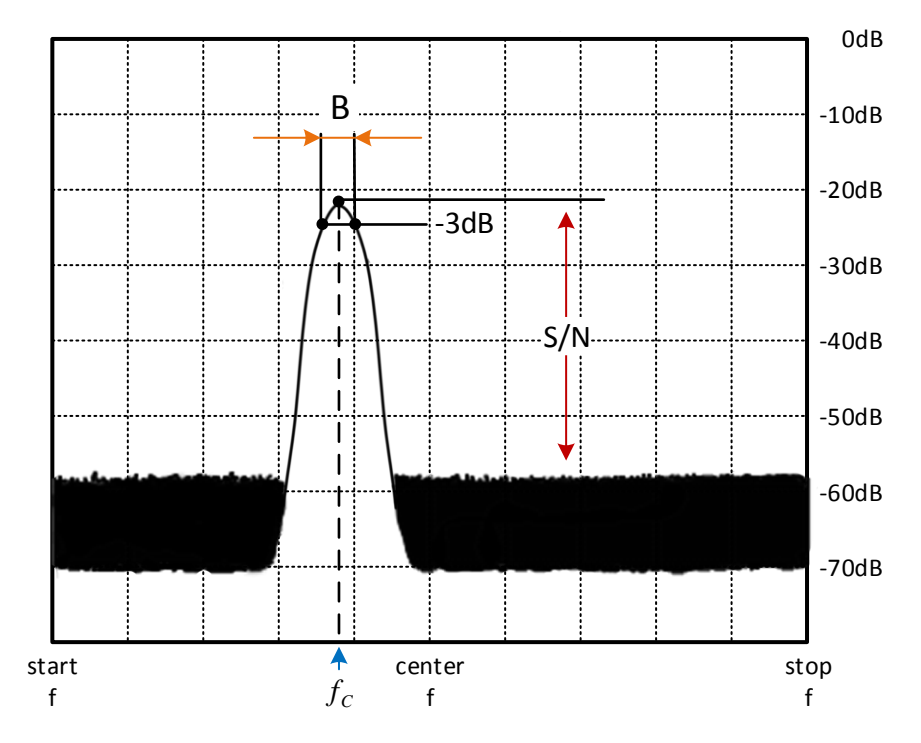

*Slika 3: Odčitavanje parametrov z zaslona spektralnega analizatorja*

### **Naloga**

- 1. Izberite si televizijski satelit (Astra, Hot Bird ali Eutelsat podatke poiščite na internetu), ter zapišite njegove podatke (azimut, elevacijo, nazivno oddajno frekvenco, frekvenčno območje, ter preračunano frekvenčno območje sprejema v L pasu).
- 2. Skicirajte spekter sprejetega signala.
- 3. Izberite si 10 kanalov za katere izmerite osrednjo frekvenco v L območju, ter preračunajte ekvivalentno frekvenco v K<sup>u</sup> območju, izmerite pasovno širino ter razmerje signal/šum.
- 4. Določite razmak med posameznimi kanali.